Federal Lands Highway, Central Federal Lands Highway Division, Lakewood Colorado

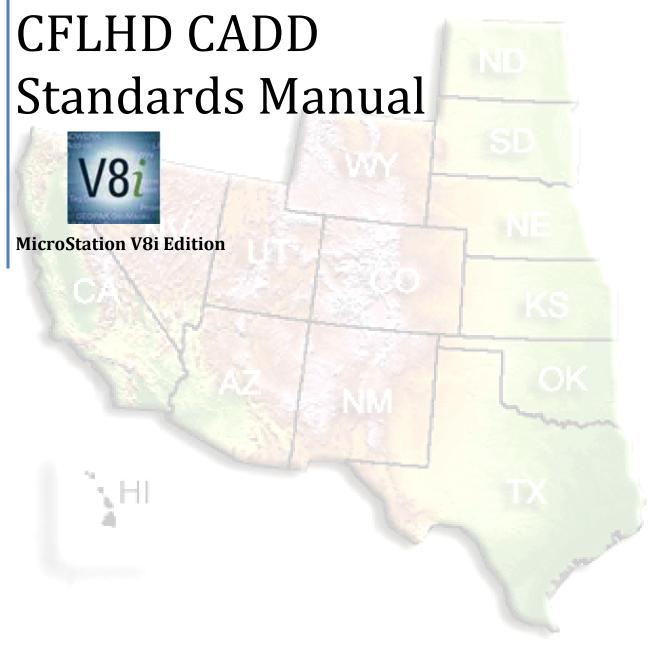

# June 2012

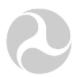

U.S. Department of Transportation

Federal Highway Administration

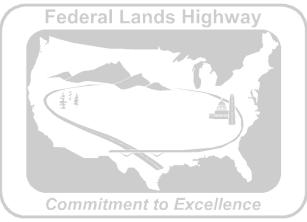

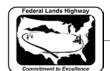

#### CFLHD CADD Standards Manual V8i Edition Chapter 1 — Introduction

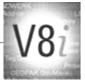

This document has been prepared for: Federal Highway Administration Central Federal Lands Highway Division 12300 West Dakota Avenue, Suite 280 Lakewood. CO 80228-2683

The software products referred to in this publication are furnished under a license and may only be used in accordance with the terms of such license.

The information in this publication is subject to change without notice. Bentley assumes no responsibility for errors that may appear in this software or occur as a result of its use, or the use of these CADD standards.

#### **Trademarks**

Bentley, the "B" logo, MicroStation, and GEOPAK are registered trademarks of Bentley Systems, Incorporated.

AutoCAD is a registered trademark of AutoDesk, Inc.

### **Software Versions**

MicroStation V8i Edition

**GEOPAK V8i Edition** 

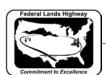

### CFLHD CADD Standards Manual V8i Edition Chapter 1 — Introduction

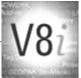

# Table of Contents

| CHAPTER 1: INTRODUCTION                   | 1 |
|-------------------------------------------|---|
| Purpose                                   | 1 |
| Outline of Manual                         | 1 |
| Conventions                               | 2 |
| Use of Bold and ( > ) Greater-Than Symbol | 2 |
| Hyperlinking                              |   |
| Terms and Abbreviations                   | 3 |
| Standard File Extensions                  | 3 |
| CFLHD's use of MicroStation, V8i Edition  | 4 |
| New Generation of Standard Files          |   |
| Print Organizer                           | 4 |
| Models                                    |   |
| Design History                            | 5 |
| Support                                   | 5 |
| Additional Support                        | 5 |

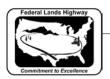

# **Chapter 1: Introduction**

# **Purpose**

This document is intended to outline the Federal Highway Administration's Central Federal Lands Highway Division's (CFLHD) use of Bentley's MicroStation V8i Edition and GEOPAK V8i Edition, as well as internally developed tools and procedures. The CADD (Computer Aided Design and Drafting) Standards Manual will address issues such as: software, tools, techniques, standards, and procedures, which will aid the user in the efficient production of PS&E plans.

The CADD Standards Manual and the associated electronic files are to be used in the generation of electronic plans by both CFLHD internal designers and the A/E firms doing business with CFLHD.

The proper use of CADD Standards can produce many desirable results, including:

- Standardization of design and plan production
- Increased efficiency and productivity
- Re-usability of data
- Increased ability to share resources

The CADD Standards Manual is intended to be as all encompassing as possible. However, there will be circumstances, such as with various scales of drawings, where there is no one correct answer. In these cases the engineer or designer must use his or her judgment to stay as close to the original intent of this manual as possible.

### **Outline of Manual**

The CADD Standards Manual covers the use of both MicroStation and GEOPAK. The first section of Chapters covers the use of MicroStation V8i Edition, including topics such as:

- Chapter 1 Introduction
- Chapter 2 Directory structures
- Chapter 3 File naming conventions
- Chapter 4 Seed files
- Chapter 5 Annotation
- Chapter 6 Line styles
- Chapter 7 Color Table
- Chapter 8 Cell libraries
- Chapter 9 Levels and Symbology
- Chapter 10 Reference Files
- Chapter 11 Plans and Packaging
- Chapter 12 Printing
- Chapter 13 PDF creation and Plan Delivery

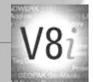

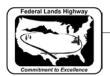

The second section of Chapters covers the use of GEOPAK V8i Edition, including topics such as:

- Chapter 1 GEOPAK Introduction
- Chapter 2 GEOPAK Preferences
- Chapter 3 Project Manager
- Chapter 4 Survey
- Chapter 5 Digital Terrain Models
- Chapter 6 Design and Computation Manager
- Chapter 7 Horizontal and Vertical Design
- Chapter 8 Cross-Sections
- Chapter 9 Plan & Profile Sheet Clipping
- Chapter 10 Quantities
- Chapter 11 GEOPAK Reports
- Chapter 12 Earthwork Calculations and Grading Summary

### Conventions

The CADD Standards Manual contains special features designed to help the users find information quickly and easily. Below is a description of the conventions used throughout this manual.

### Use of Bold and ( > ) Greater-Than Symbol

Bold letters are used to identify program commands, menus, and file names. The greater-than symbol (>) is used to divide a series of commands.

#### For example:

Open the file TTL.dgn using the File>Open command. If it is not in the expected folder, click the Cancel button.

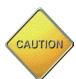

Caution is to be shown when the reader should take particular note of the information being discussed.

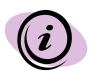

Information is used to provide helpful information about a particular item when it is being discussed, or to provide general information about the standards as needed.

### **Hyperlinking**

Throughout the manual there will be references to information found on the CFLHD website, along with the accompanying web link to this information. Links will be as shown below:

http://www.cflhd.gov/

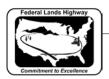

# **Terms and Abbreviations**

| Abbreviation | Description                                                          |
|--------------|----------------------------------------------------------------------|
| CADD         | Computer Aided Drafting and Design                                   |
| CFLHD/CFL    | Central Federal Lands Highway Division                               |
| Excel        | Spreadsheet software from Microsoft                                  |
| FHWA         | Federal Highway Administration                                       |
| GEOPAK       | Civil Engineering highway design software from Bentley Systems, Inc. |
| MicroStation | Drafting Software from Bentley Systems, Inc.                         |
| MU           | Master Units, part of MicroStation's unit system                     |
| PS&E         | Plans, Specifications, & Estimates                                   |
| PU           | Positional Units, part of MicroStation's unit system                 |
| Symbology    | Color, weight, and style of graphical elements                       |
| SU           | Sub-units, part of MicroStation's unit system                        |
| UOR          | Units of Resolution                                                  |
| WYSIWYG      | What You See Is What You Get                                         |

**Table 1-1: Terms and Abbreviations** 

# **Standard File Extensions**

| Extension | Description                                                                             |
|-----------|-----------------------------------------------------------------------------------------|
| . CEL     | MicroStation cell or cell library                                                       |
| . CON     | MicroStation design file containing contours                                            |
| . DDB     | GEOPAK D&C Manager database file                                                        |
| . DGN     | MicroStation graphics design file                                                       |
| . DGNLIB  | MicroStation V8 library containing level definitions, text styles, and dimension styles |
| . DTM     | MicroStation design file containing 3D graphics used to create GEOPAK .TIN file         |
| . DWG     | AutoCAD graphics drawing file                                                           |
| . MAP     | MicroStation design file containing mapping planimetrics                                |
| . MVBA    | MicroStation Visual Basic Application                                                   |
| . PCF     | MicroStation Project Configuration File                                                 |
| . PLTFG   | MicroStation Print Driver Configuration File                                            |
| . RSC     | MicroStation resource file                                                              |

Table 1-2: File Extensions

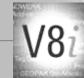

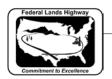

# CFLHD's use of MicroStation, V8i Edition

While there are many new tools in MicroStation V8i edition that CFLHD will take advantage of, there are others that will not be endorsed by CFLHD at this time. If the use of a particular tool is not outlined in this section, or in its appropriate place in the CADD Standards Manual, check with the CFLHD project manager as to the acceptance of its use. The most important of these tools and the CFLHD use of these tools is outlined below. As CFLHD is currently testing some of these tools to determine the best use for CFLHD, comments on potential uses are welcome and should be sent to the above e-mail address.

#### **New Generation of Standard Files**

CFLHD has implemented a new generation of MicroStation/GEOPAK standard files. This new generation is known as the V8i Edition of standard files. All files are located within a folder structure named **V8i\_resource**. Listed below are links to MicroStation & GEOPAK V8i Edition Standard Files and Off-Site Configuration instructions. Consultants working on CFLHD projects should download the **V8\_Resource.zip** and configure their CADD environment with X30 Generation of Standard Files.

### Download the V8i\_resource.zip

### View the Off-Site Configuration Instructions.pdf

# **Print Organizer**

Print Organizer is a new utility in V8i that is used for creating, managing, and publishing project plan sheets. This new utility replaces the Batch Print utility used in MicroStation V8. Batch Print will no longer be supported in future versions of MicroStation. CFLHD is discontinuing the use of Batch Print and is making the use of Print Organizer the standard. A/E firms are recommended to do the same.

#### Models

The recommendations on the use of models have changed within CFLHD. When models were first available, they were perceived to have risks with the potential loss of data or design. Models are now standard within FLH Standard plans and CFLHD Detail drawings. All cells and cell libraries are done with the use of models. See Chapter 8, Cell Libraries, for more information about models within cell libraries. Both internal users and AE firms may use or submit electronic files where multiple models have been created.

Models can be categorized by two types; design and sheet. CFLHD does not use or recommended the use of Sheet models. Design "type" models are commonly used as there are no significant differences in the feature between the two.

CFLHD will be plotting using the procedures established for MicroStation V8i. If multiple models are creating within a single file, it is imperative that each model is described and documented using a file tracking protocol.

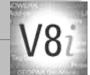

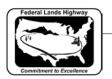

# **Design History**

CFLHD does not use or recommending the use of Design History. However, similar to models, AE firms may use design history if desired. CFLHD is currently evaluating the best uses for Design History, comments and suggestions may be submitted to the e-mail address listed above.

# **Support**

Comments and suggestions for these CADD standards should be submitted using the standard change form, which can be downloaded <a href="here">here</a>, and e-mailed to:

#### caddstandard@dot.gov

# **Additional Support**

Guidance and CADD support on following and understanding these CFL CADD Standards Manuals is also provided by the CFL Senior Highway Design Enginner.

CADD Support Team Contact Information:

Angela Johnson, P.E., Senior Highway Design Engineer

Phone: (720) 963-3623

Email: <a href="mailto:angela.johnson@dot.gov">angela.johnson@dot.gov</a>